# **SGSS GALLERY**

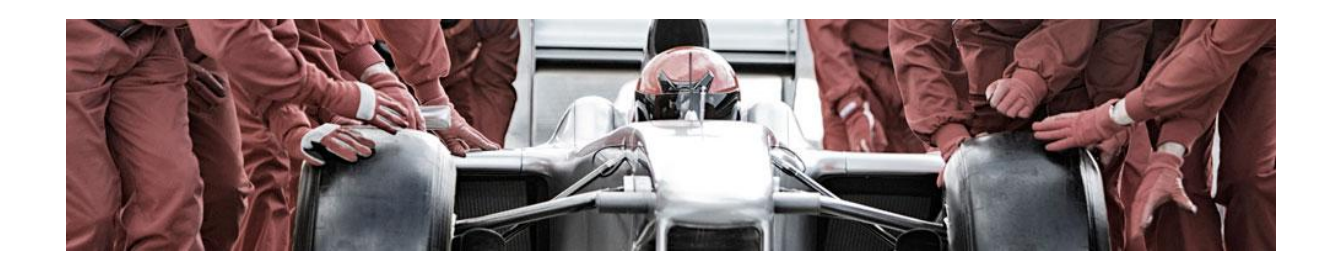

#### **09 MAR SGSS GALLERY** s'enrichit de nouvelles fonctionnalités

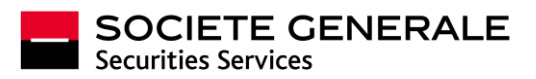

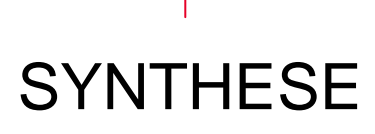

Ce document vous présente les évolutions **SGSS GALLERY** disponibles depuis le 9 mars 2015.

Vous y découvrirez le détail des évolutions mises en œuvre sur nos prestations, notamment la possibilité de gérer par vous-même vos abonnements inventaires.

Vous trouverez également des évolutions importantes facilitant la communication que nous mettons à votre disposition. Ainsi, un nouvel espace de communication accessible depuis votre page d'accueil est désormais disponible. Vous y trouverez des informations « post-trade », des informations dédiées pour vos différents services, des guides techniques mais également un espace dédié pour retrouver tous vos guides utilisateurs.

N'hésitez pas à nous remonter vos questions ou vos suggestions d'améliorations. Vous trouverez notre liste de contacts en dernière page.

#### Au sommaire

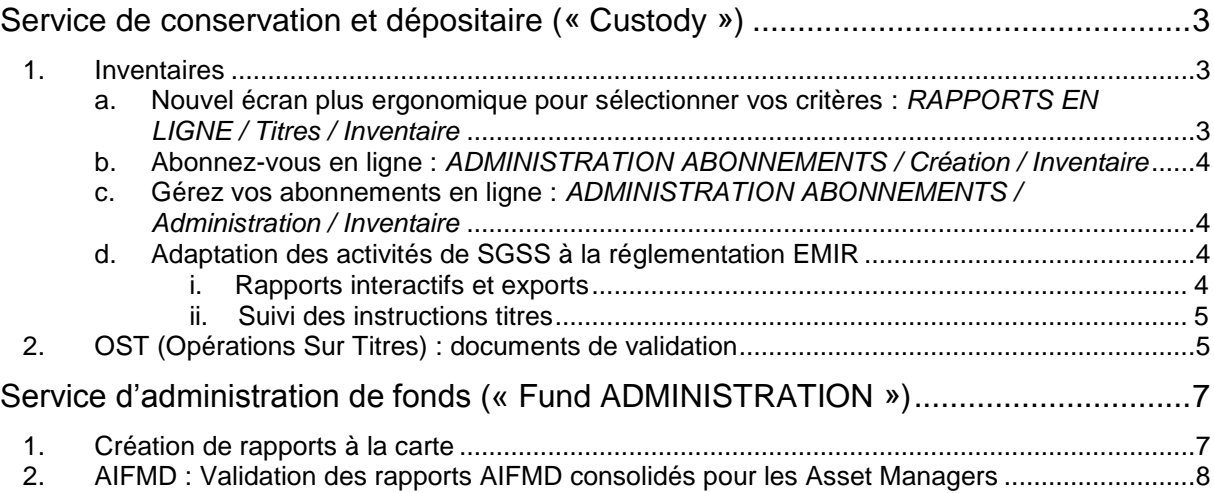

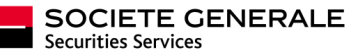

## <span id="page-2-0"></span>Service de conservation et dépositaire (« Custody »)

#### <span id="page-2-2"></span><span id="page-2-1"></span>**1. Inventaires**

#### **a. Nouvel écran plus ergonomique pour sélectionner vos critères :**  *RAPPORTS EN LIGNE / Titres / Inventaire*

Des critères de sélection intuitifs et harmonisés avec les menus Relevés Espèces et Avis d'Opérés :

- Un nouveau sélecteur de comptes avec fonction d'auto-complétion  $\bullet$
- Des critères avancés regroupés pour une recherche plus fine

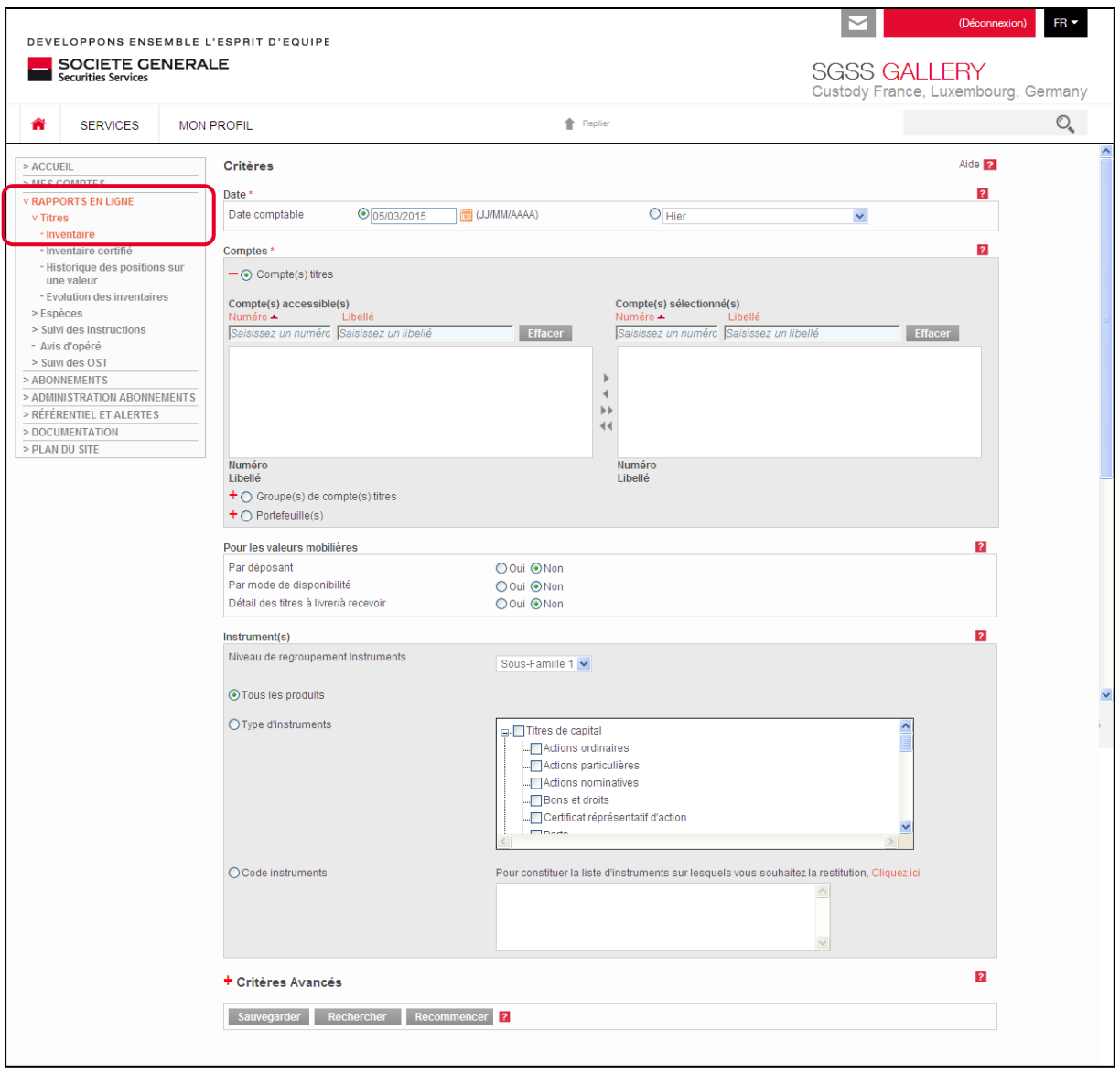

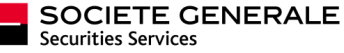

#### <span id="page-3-0"></span>**b. Abonnez-vous en ligne :** *ADMINISTRATION ABONNEMENTS / Création / Inventaire*

Vous pouvez créer très simplement et rapidement un abonnement qui contiendra le rapport Inventaires avec les critères de choix que vous aurez défini. Pour cela, accédez au menu ADMINISTRATION ABONNEMENTS / Création / Inventaire et laissez vous guider.

#### <span id="page-3-1"></span>**c. Gérez vos abonnements en ligne :** *ADMINISTRATION ABONNEMENTS / Administration / Inventaire*

Les abonnements que vous créez sont gérables directement depuis le menu ADMINISTRATION ABONNEMENTS / Administration / Inventaire ainsi que les abonnements inventaires créés antérieurement. Ils sont désormais tous modifiables par vos soins : vous y gagnerez en productivité et en efficacité opérationnelle.

Vous pourrez modifier la liste des comptes de votre abonnement, la liste des destinataires ou encore le format d'envoi. Pour conserver l'homogénéité, nous avons repris les processus et les écrans présents dans les relevés espèces et les avis d'opérés.

#### **d. Adaptation des activités de SGSS à la réglementation EMIR**

<span id="page-3-3"></span><span id="page-3-2"></span>La réglementation EMIR implique des évolutions significatives dans le dispositif opérationnel lié à la gestion des dérivés chez SGSS.

i. Rapports interactifs et exports

Pour les instruments OTC de type IRS (Interest Rate Swap), CDS (Credit Default Swap) et CDX, de nouvelles données sont restituées sur vos écrans en interactif. Ces nouvelles données sont également disponibles dans vos rapports exportés.

Les positions collatéral espèces hors SGSS seront désormais reflétées directement dans vos inventaires.

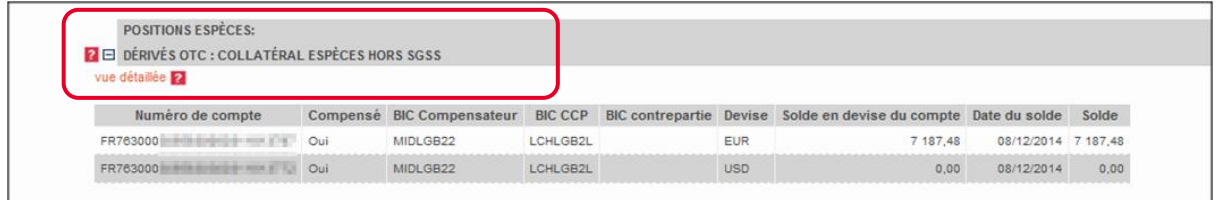

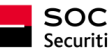

#### ii. Suivi des instructions titres

<span id="page-4-0"></span>Lorsque vous effectuez le suivi de vos instructions titres, de nouvelles données sont disponibles depuis vos écrans de suivi :

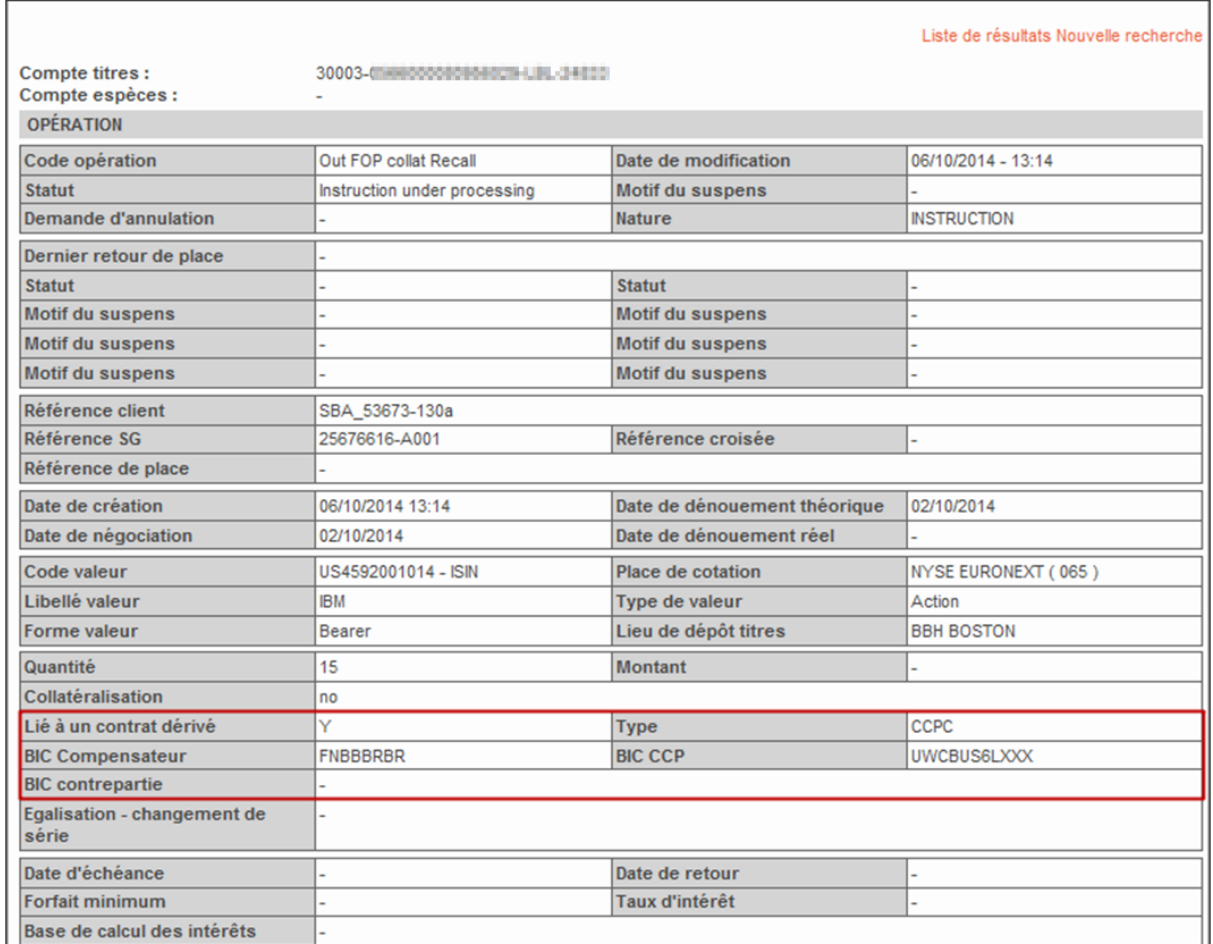

Ces données sont également présentes dans vos fichiers d'export. Elles ont été ajoutées en dernières colonnes afin de ne pas perturber vos intégrations automatiques de fichiers.

#### <span id="page-4-1"></span>**2. OST (Opérations Sur Titres) : documents de validation**

Cette évolution porte sur les OST conditionnelles sur actions et obligations. Elle concerne les clients institutionnels de SGSS détenant un compte de conservation globale en France, en Allemagne, en Irlande, au Royaume-Uni et au Luxembourg.

A compter de la date de mise en service, les documents fournis par l'émetteur d'une OST seront mis en ligne sur notre portail **SGSS GALLERY**. Ils seront disponibles dans la langue utilisée par l'émetteur. Sous réserve de ce qui suit, SGSS vous donnera accès aux documents relatifs aux OST sur les seules valeurs détenues dans notre portefeuille.

Vous pourrez y accéder après avoir accepté électroniquement les conditions. Juste avant d'accéder aux documents, vous serez invités à attester que vous n'êtes pas domiciliés ou situés dans un pays pour lequel la réglementation ou l'émetteur n'autorise pas la diffusion du document ou la participation à l'opération concernée, et à reconnaître que l'émetteur est seul responsable du contenu des informations mises à disposition.

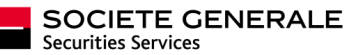

#### Synthèse des nouveautés

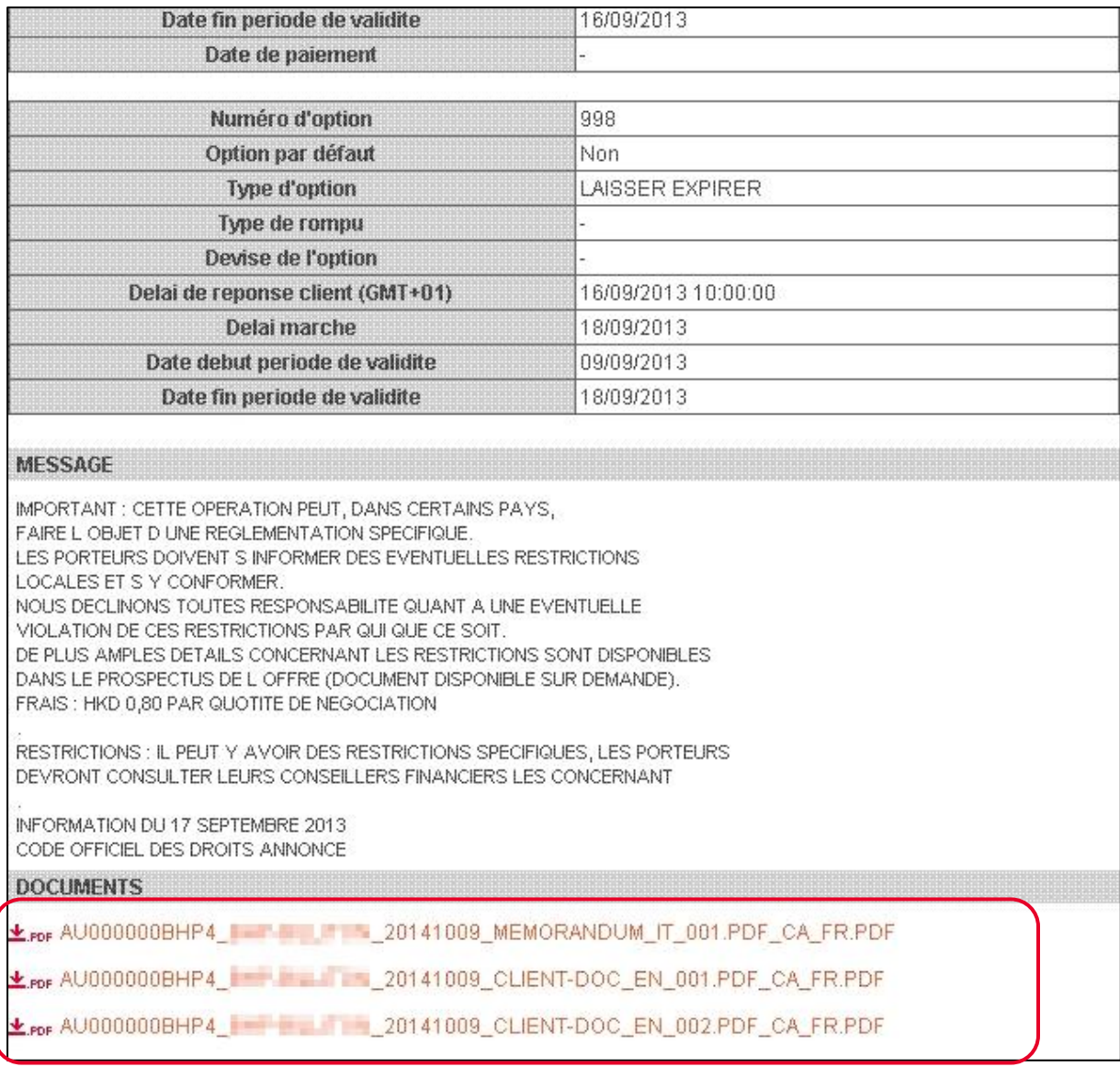

Les informations mises en ligne sont:

- Les documents auxquels SGSS aura eu accès, qui seront remplacés par de nouvelles versions le cas échéant,
- Les documents complémentaires, le cas échéant.

Si vous rencontrez des difficultés pour accéder aux documents, ou si vous souhaitez des précisions complémentaires, notre Desk Clients OST se tient à votre disposition à l'adresse suivante : [service.corpactdeskqueries@sgss.socgen.com](mailto:service.corpactdeskqueries@sgss.socgen.com)

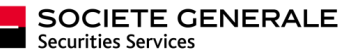

## <span id="page-6-0"></span>Service d'administration de fonds (« Fund ADMINISTRATION »)

#### <span id="page-6-1"></span>**1. Création de rapports à la carte**

Un nouvel outil performant de création de rapport à la carte est mis en place.

- Soit nous pouvons vous le mettre à disposition pour créer vous-mêmes vos rapports
- Soit nous pouvons effectuer rapidement par simple paramétrage cette création afin de vous les mettre à disposition dans des menus spécifiques.

Ces rapports bénéficient des fonctionnalités de tri, de déplacement de colonnes et de regroupement. La fonctionnalité est disponible pour la création de nouveaux rapports, ainsi que vos rapports déjà existants.

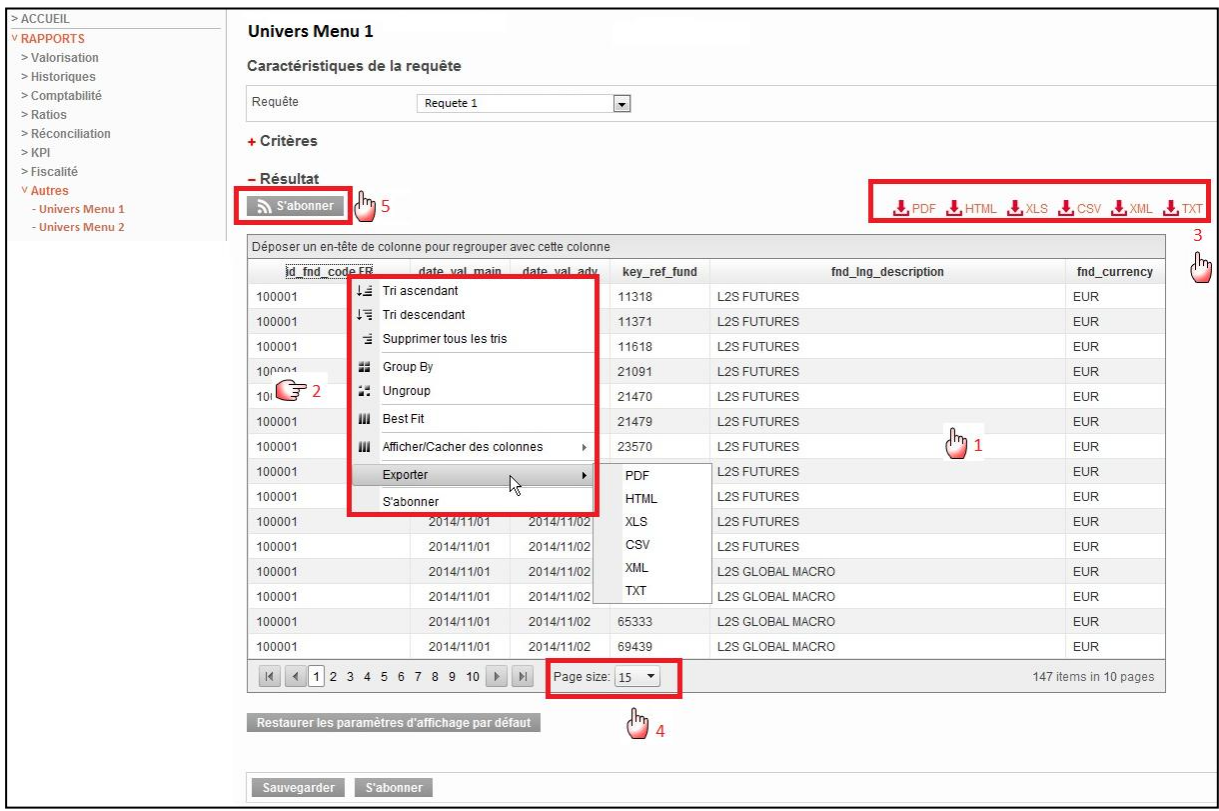

Vous pourrez également autoriser la modification de vos requêtes par vos collègues.

Contactez votre chargé de relation client pour la mise en place de ces rapports à la carte, et consultez la communication détaillée relative à cette fonctionnalité dans la section « bibliothèque technique ».

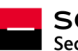

#### <span id="page-7-0"></span>**2. AIFMD : Validation des rapports AIFMD consolidés pour les Asset Managers**

Suite à la directive AIFMD, un nouveau module de validation de documents et reportings aux autorités de marchés est intégré au portail **SGSS GALLERY** pour une validation par société.

Depuis le menu AIFMD / RAPPORT VALIDATION / Consolidé-Validation, retrouvez la liste des documents à valider :

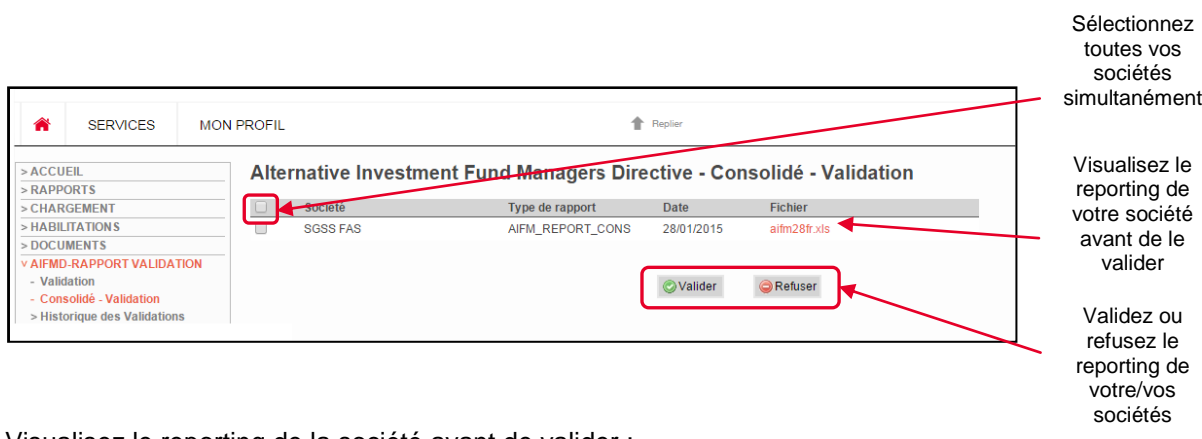

#### Visualisez le reporting de la société avant de valider :

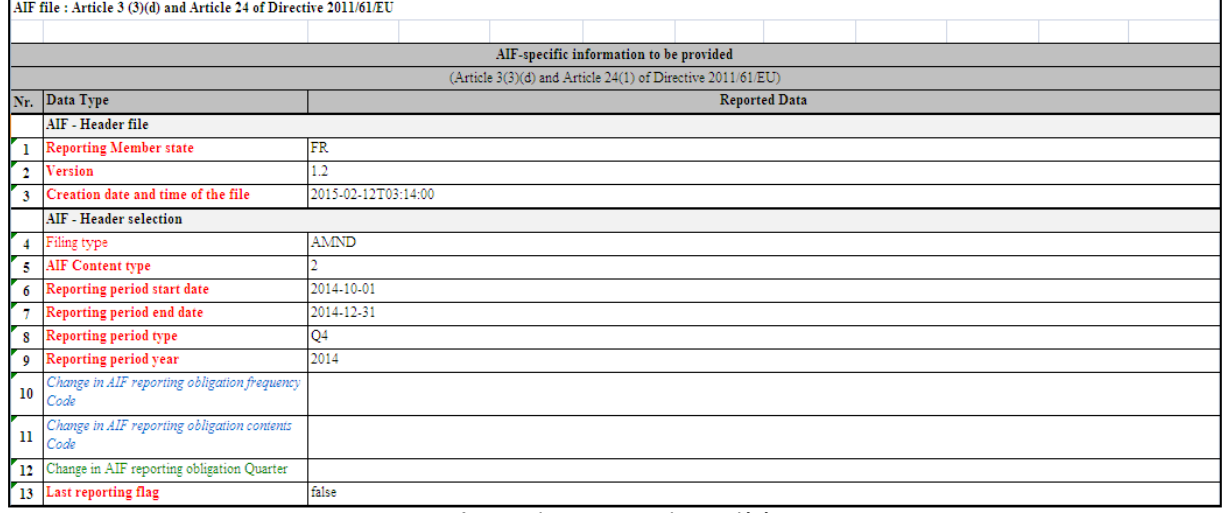

*Aperçu de votre reporting société*

Lorsque vous souhaitez faire modifier votre rapport (bouton <sup>CRefuser</sup>), un écran de commentaires vous permet de renseigner la cause de votre refus. Cet écran doit être rempli avec le plus de détails possible afin de faciliter son traitement.

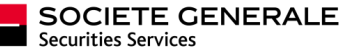

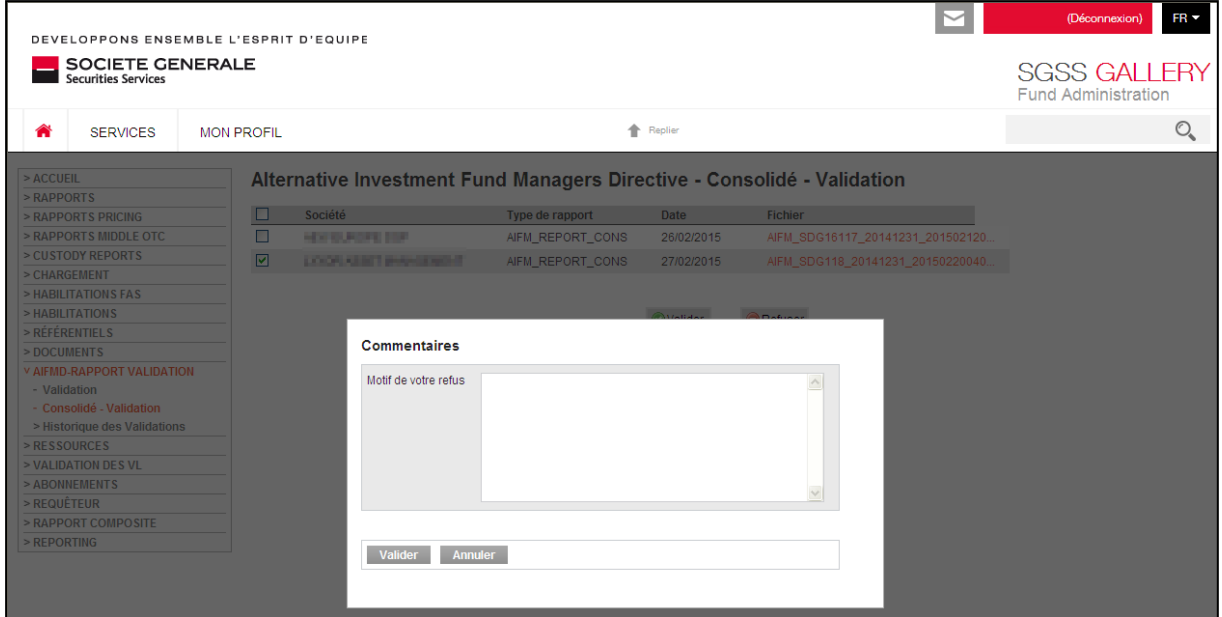

Retrouvez dans le menu « DOCUMENTS/AIFMD – Consolidé » la liste de tous les documents mis à disposition pour AIFMD, après avoir choisi à l'aide des filtrages la société souhaitée.

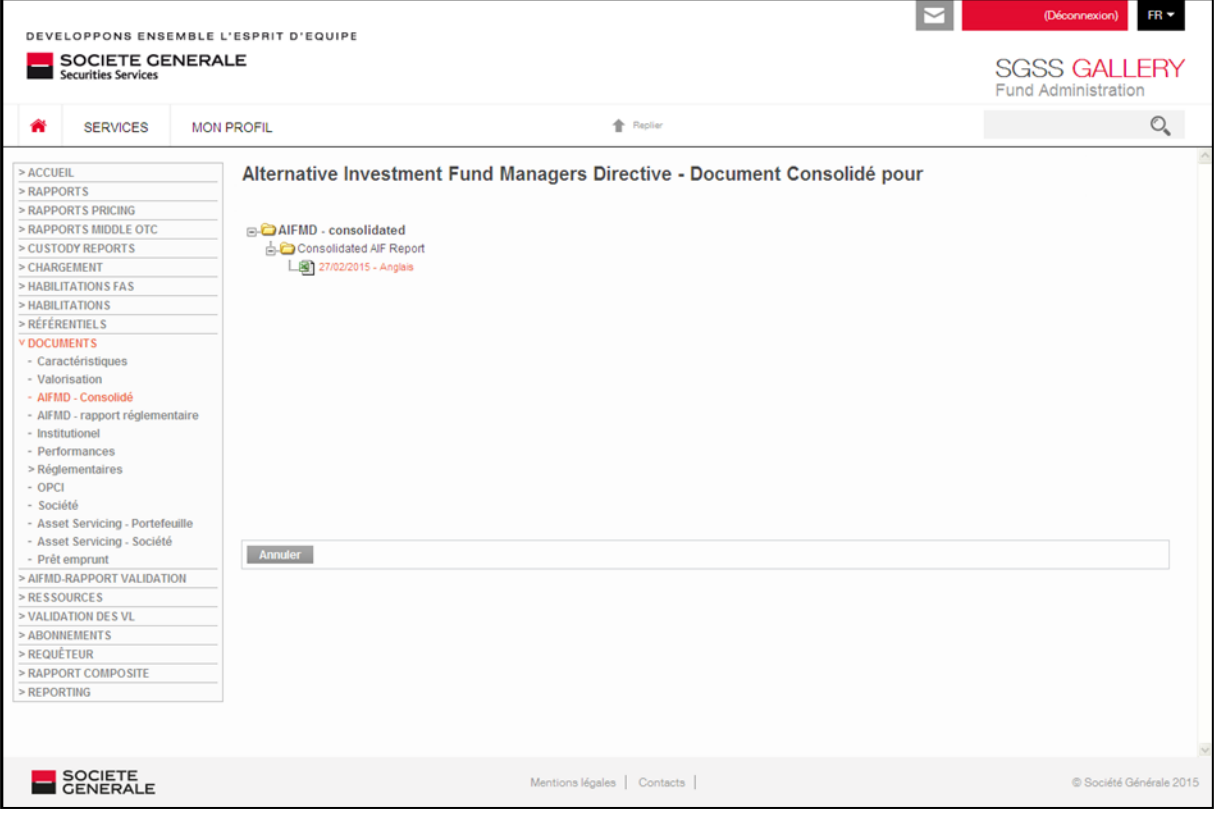

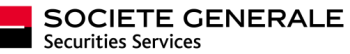

#### Des questions, des remarques ?

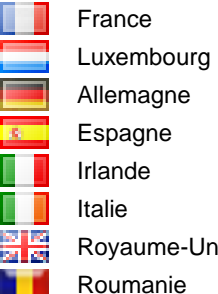

contact-france-sgssgallery@sgss.socgen.com contact-luxembourg-sgssgallery@sgss.socgen.com contact-germany-sgssgallery@sgss.socgen.com contact-spain-sgssgallery@sgss.socgen.com contact-ireland-sgssgallery@sgss.socgen.com contact-italy-sgssgallery@sgss.socgen.it i contact-uk-sgssgallery@sgss.socgen.com contact-romania-sgssgallery@brd.ro

## YOUR SGSS GALLERY WEBPORTAL<br>GIVES YOU ONLINE STEERING OF YOUR BUSINESS

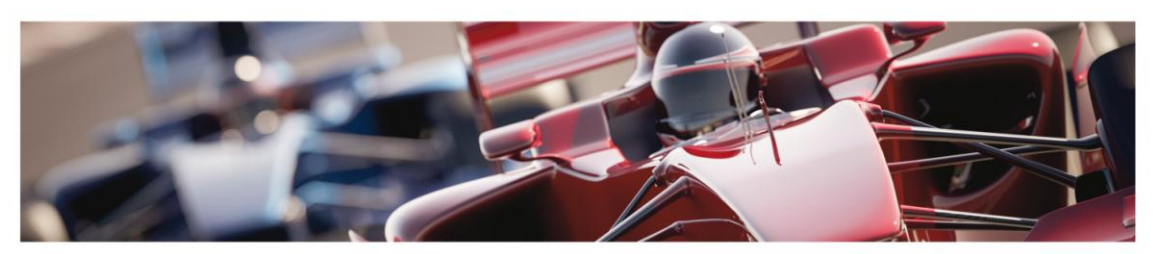

On the site you have a global view of your busine s and this helps you avoid any mishaps. You have precise control over your information enabling you to better manage your business and information exchanges with SGSS. SGSS GALLERY is designed to give you a summary or detailed intuitive access to your information through modules adapted to your needs.

On the website you can customize the display of your key reports, initiate transactions, validate actions and look up at historical data.

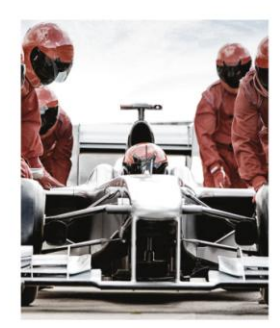

- 1. Easy access to post-trade<br>information
- A secure single sign on • Useful information on securities custody
- Collation Internation of Socialities castody<br>and fund management<br>- Access to market information (December<br>2014)
- 

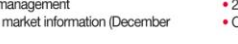

• A high level of customer satisfaction

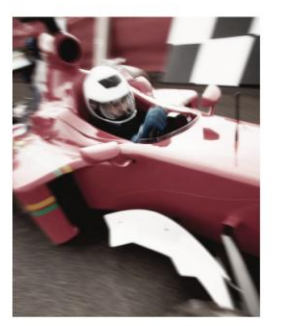

2. Pilot your information

- · Access to all your data wherever you are • Customize the layout of your information • 24 X 7 access to your reports
- On your PC, laptop or tablet
	- - Event alerts · Online validations
			- Total tracking of all your securities transactions

information system<br>• Transactional features

3. Drive your business

• Download your custom reports<br>• Integrate data directly into your

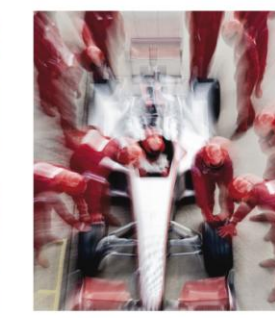

- 4. A team in the pits to support you
- 
- · Relevant online assistance • Tutorials
- 
- A support team at your disposal<br>• Assistance to help you carry out your<br>regulatory obligations
- On all SGSS markets

Now, more than ever, whatever activities you are working on with SGSS, you have precise control over your information.<br>It is available online, or can be custom sent to your servers or the recipients of your choice. You can

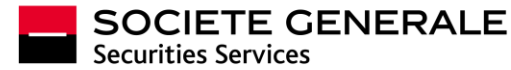